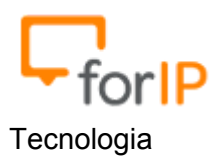

## **Manual de instalação do Zoiper**

- 1) Faça o download e instale o aplicativo Zoiper no Google Play.
- 2) Agora iremos cadastrar uma nova conta do tipo SIP, para isso:

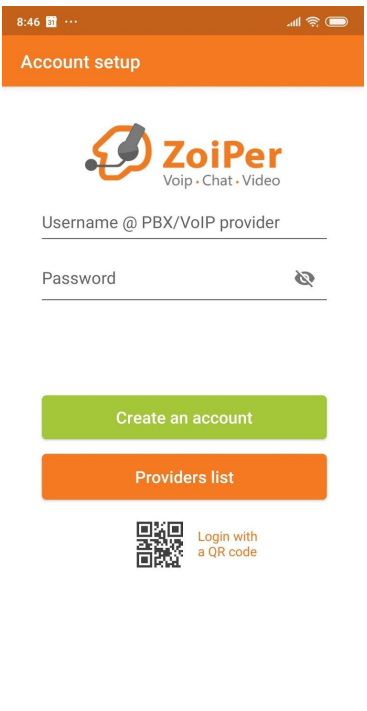

3) Nesta etapa, iremos entrar com os dados da conta a ser cadastrada.

i.

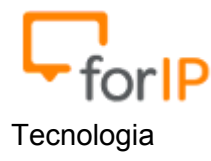

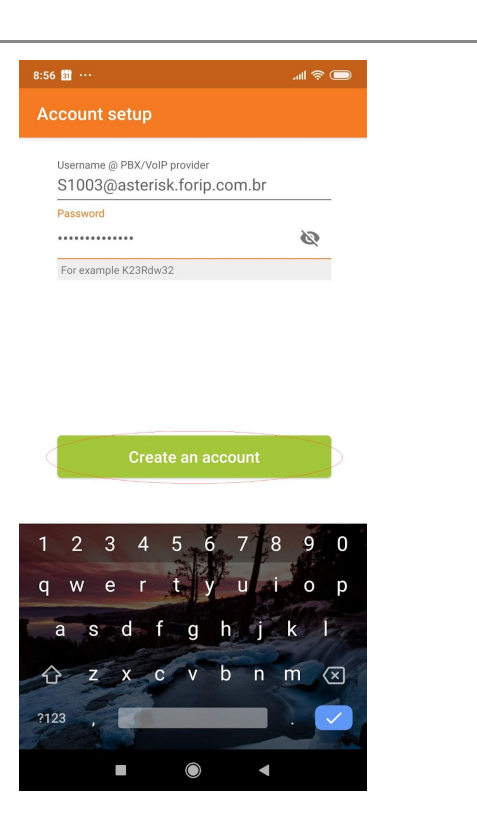

4) Clicar em SKIP nas próximas duas telas

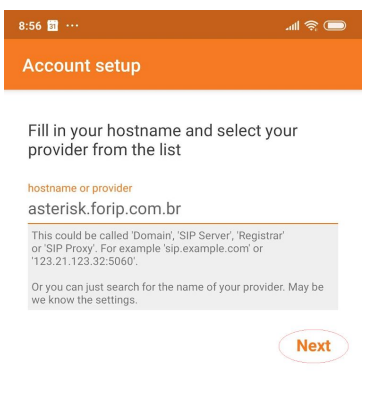

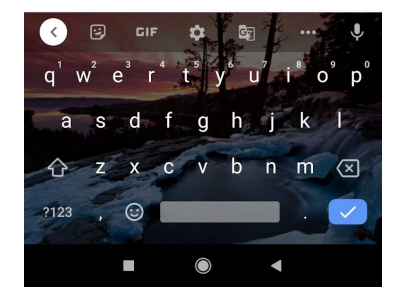

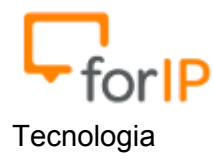

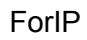

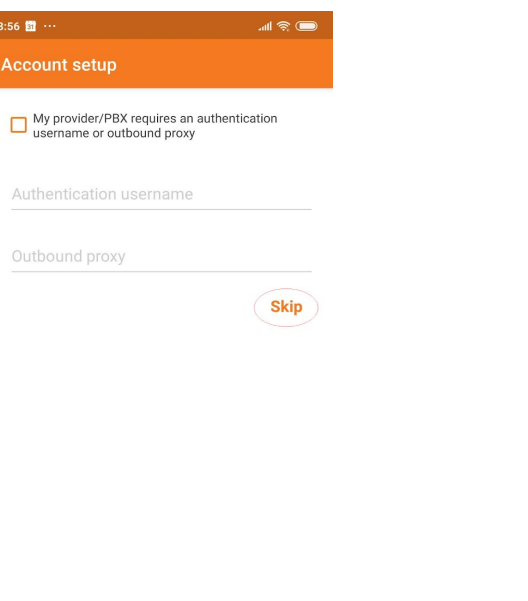

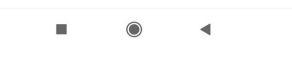

þ

5) Clicar em SKIP novamente

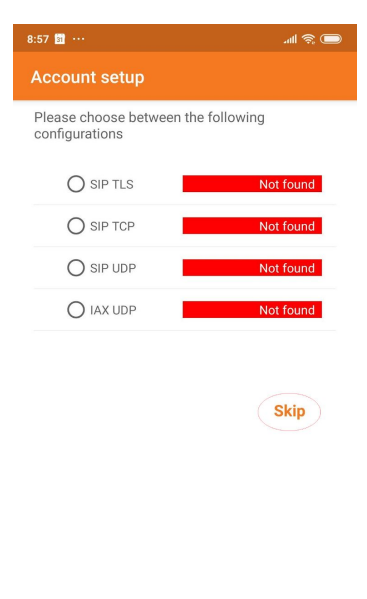

 $\blacksquare$  $\odot$  $\overline{a}$